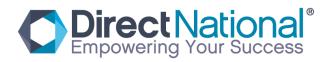

## How to install the Intel PC STICK

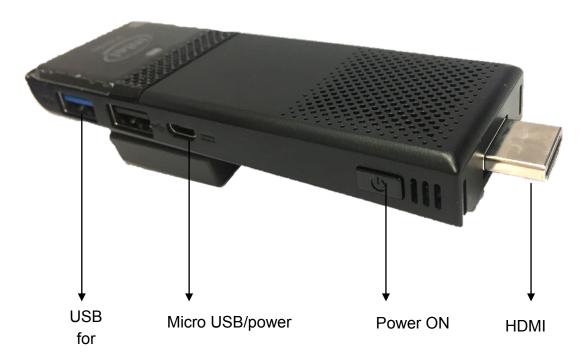

## Connecting Intel Dongle to LCD Touch Panel

- 1. Connect power adaptor to 240v power source and connect micro usb cable to power connection on dongle.
- Power to dongle can be without ac adaptor by using USB A --- USB Micro cable (optional).
- 3. Connect USB touch cable to USB port in dongle and the other end to touch port in panel.
- 4. Connect HDMI plug in dongle to HDMI port in panel
- 5. Press power on button on dongle .

If you have any further trouble's with connecting device feel free to contact our office 1800 818 585